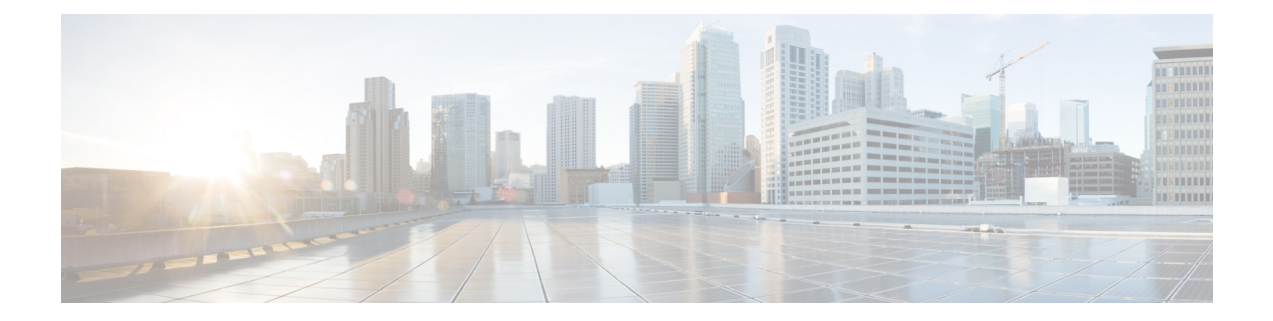

# **Cisco Remote PHY Pre-encrypted Broadcast Video**

This document describes how to configure pre-encrypted Broadcast Video sessions on Cisco cBR-8 routers.

#### **Finding Feature Information**

Your software release may not support all the features documented in this module. For the latest feature information and caveats, see the release notes for your platform and software release. To find information about the features documented in this module, and to see a list of the releases in which each feature is supported, see the Feature Information Table at the end of this document.

Use Cisco Feature Navigator to find information about platform support and Cisco software image support. To access Cisco Feature Navigator, go to [http://tools.cisco.com/ITDIT/CFN/.](http://tools.cisco.com/ITDIT/CFN/) An account on [http://](http://www.cisco.com/) [www.cisco.com/](http://www.cisco.com/) is not required.

- Hardware [Compatibility](#page-0-0) Matrix for Cisco Remote PHY Device, page 1
- Information About [Pre-encrypted](#page-1-0) Broadcast Video, page 2
- How to Configure [Pre-encrypted](#page-2-0) Broadcast Video Sessions, page 3
- [Configuration](#page-3-0) Example for Pre-encrypted Broadcast Video Session, page 4
- Feature Information for RPHY [Pre-encrypted](#page-4-0) Broadcast Video, page 5

### <span id="page-0-0"></span>**Hardware Compatibility Matrix for Cisco Remote PHY Device**

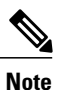

The hardware components introduced in a given Cisco Remote PHY Device Software Release are supported in all subsequent releases unless otherwise specified.

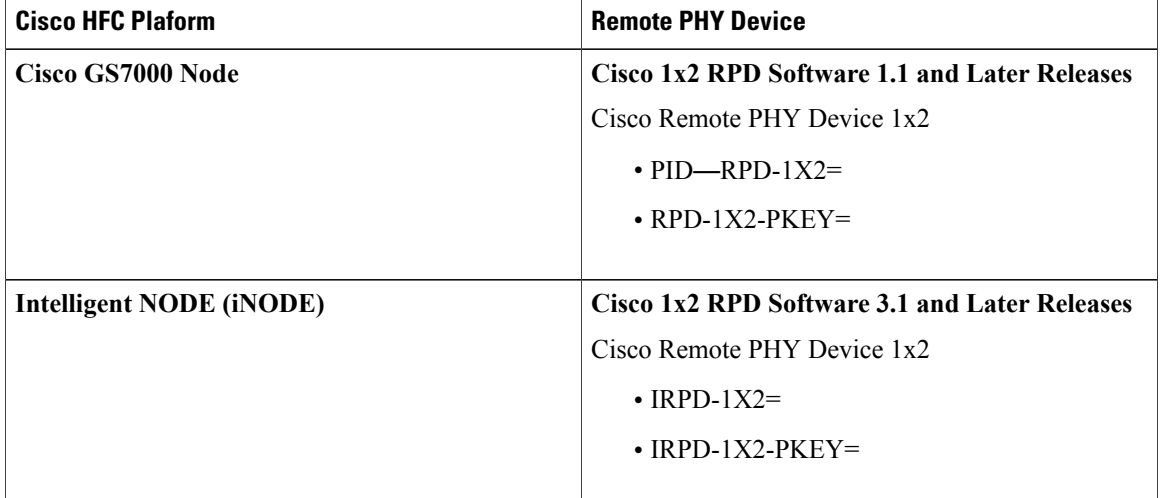

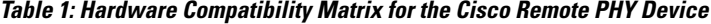

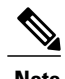

**Note** The -PKEY suffix in the PID indicates units that enable the SCTE-55-2 Out-of-Band protocol support.

### <span id="page-1-0"></span>**Information About Pre-encrypted Broadcast Video**

The Cisco cBR-8 line card supports broadcast video. It also provides support to the WAN ports for receiving Multi program Transport Streams (MPTS). The Cisco cBR passes the MPTS streams in its entirety to multiple RPDs in the network to provide an output on their RF ports.

The content is multiplexed and encrypted during upstream traffic and reaches Cisco cBR-8 router as pre-encrypted in a constant bit-rate MPTS with all the PSI present. The Cisco cBR routers perform the following:

- De-jittering
- Clock recovery
- PCR re-stamping
- Regenerates PAT with correct TSID

Typically, multi-system operators (MSO) have between 64 and 75 carriers of Broadcast video content in their system. In the RPHY environment, the Cisco cBR routers convert the Broadcast carriers into DEPI multicast streams and send them to an unlimited number of RPDs over the Converged Interconnect Network.

### **Multicast Table-based Sessions**

Similar to table-based unicast session configuration, sessions can be configured as individual sessions under each QAM carrier that is assigned to a table-based LED. To configure multicast video session, you must configure a port-channel interface.

A multicast session can be configured with a single input multicast input source or multiple input sources for backup purpose.For multiple backup sources, a label isrequired to be associated with the session configuration. Same label can be applied to multiple sessions on different QAM channel. These sessions are considered as cloned sessions.

For session cloning on multiple QAMs within the same line card, only one copy of the traffic is forwarded to the line card. The line card replicates the input packets and forwards them to multiple QAMs. Each cloned copy of a remapped session will have the same or different output program number.

#### **MPTS Pass-through Session**

The Cisco cBR-8 router supports multicast MPTS pass-session type. For a pass-through session:

- The PMT and other program data are not changed.
- PID remapping is not performed.
- Input NULL packets are dropped.
- Oversubscription results in random TP dropping, and all ghost PIDs are preserved in the output.

### <span id="page-2-0"></span>**How to Configure Pre-encrypted Broadcast Video Sessions**

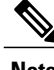

**Note** To know more about the commands referenced in this section, see the Cisco IOS Master [Command](http://www.cisco.com/c/en/us/td/docs/ios-xml/ios/mcl/allreleasemcl/all-book.html) List.

This section contains the following:

### **Configure a Port-Channel Interface**

The following example shows how to configure a port-channel interface.

```
interface Port-channel27
description connection for Core A
ip address 2.27.1.1 255.255.255.252
ip pim sparse-mode
ip access-group 101 out
ip igmp version 3
ip ospf 64512 area 27
load-interval 30
carrier-delay msec 500
```
### **Configuring Pre-encrypted Broadcast Sessions**

The following example shows how to configure the pre-encrypted Broadcast Video sessions on Cisco cBR routers.

```
cable video
multicast-uplink Port-channel32 access-list all-multicasts
table-based
  multicast-label label group group-ip source source-ip source2 source-ip source3 source-ip
 source4 source-ip
```
multicast-label label group group-ip source source-ip source2 source-ip source3 source-ip source4 source-ip vcg vcg-name rf-channel channel session session-name multicast-label label processing-type {remap | passthru | data} cbr rf-channel channel session session-name multicast-label label processing-type {remap | passthru | data} cbr

#### **Configuring the Service Distribution Groups and Binding**

The Service Distribution Group (SDG) defines the physical slot/bay/port to be used in a video service. After you configure an SDG, you can bind a VCG to an SDG. The binding connects the carriers defined in the VCG to the physical port listed in the SDG. After binding, a path from the Virtual Edge Input (VEI) is mapped to the RF channels.

The following example shows how to configure the SDGs and binding:

```
configure terminal
cable video
service-distribution-group sdg99 id 99
    rpd downstream-cable 9/0/31
  virtual-carrier-group vcg99 id 99
    service-type broadcast
    rf-channel 64-78 tsid 38901-38915 output-port-number 1-15
    rf-channel 80-127 tsid 38917-38964 output-port-number 17-64
 bind-vcg
    vcg vcg99 sdg sdg99
logical-edge-device led31 id 31
protocol table-based
.<br>vcg vcg99
active
```
## <span id="page-3-0"></span>**Configuration Example for Pre-encrypted Broadcast Video Session**

The following example shows an example of configuring pre-encrypted Broadcast Video sessions on Cisco cBR routers.

```
cable video
table-based
   multicast-label mpts1 group 236.0.1.1 source 175.10.5.2 source2 175.10.6.2 source3
175.10.7.2 source4 175.10.8.2
   multicast-label mpts2 group 236.0.1.2 source 175.10.5.2 source2 175.10.6.2 source3
175.10.7.2 source4 175.10.8.2
   vcg vcg99
  rf-channel 64
   session mpts1 multicast-label mpts1 processing-type passthru cbr
  rf-channel 65
    session mpts2 multicast-label mpts2 processing-type passthru cbr
```
## <span id="page-4-0"></span>**Feature Information for RPHY Pre-encrypted Broadcast Video**

Use Cisco Feature Navigator to find information about platform support and software image support. Cisco Feature Navigator enables you to determine which software images support a specific software release, feature set, or platform. To access Cisco Feature Navigator, go to <http://www.cisco.com/go/cfn>. An account on [Cisco.com](http://www.cisco.com/) is not required.

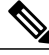

**Note**

The table below lists only the software release that introduced support for a given feature in a given software release train. Unless noted otherwise, subsequent releases of that software release train also support that feature.

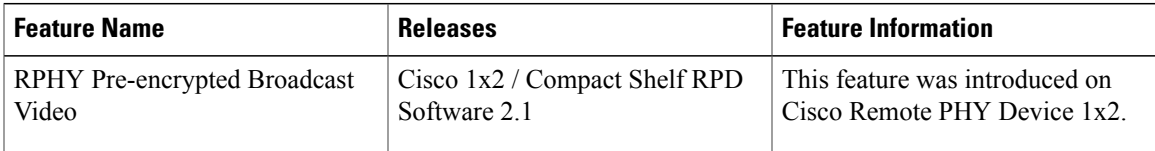

#### **Table 2: Feature Information for RPHY Pre-encrypted Broadcast Video**

 $\mathbf{I}$ 

 $\mathbf I$